Create Profile and Complete Disclosure

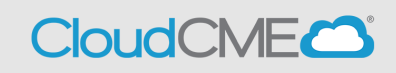

- **Step 1: Visit UCSD Cloud CME page** <https://ucsd.cloud-cme.com/default.aspx>
- **Step 2**: Click on **Sign In** button on top left

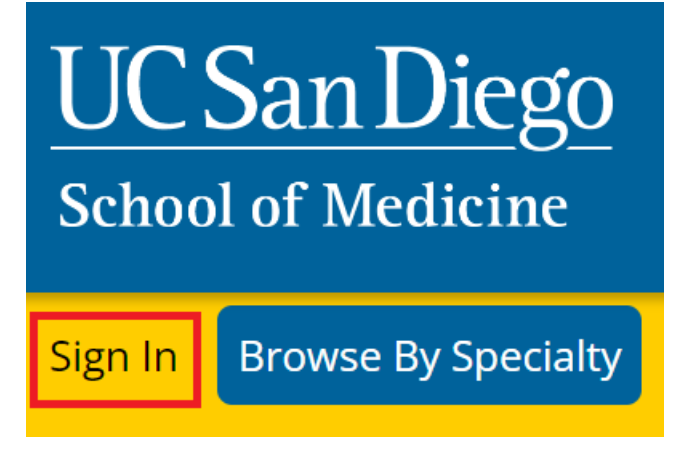

• **Step 3:** If you are a UCSD/UCSDH employee log in using the **SSO Login** option otherwise click on **Sign-In or Create Account**

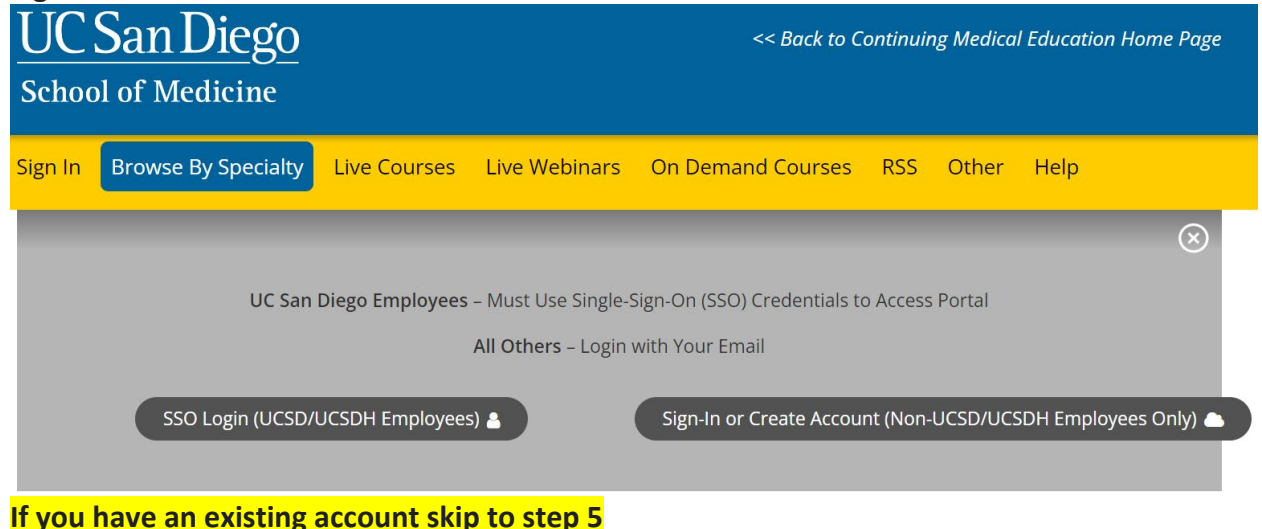

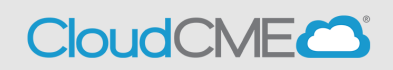

## • **Step 4:**

If you need to create an account because you are not a UCSD/UCSDH Employee, click on **Sign-In or Create Account** then click on **Create New Account**

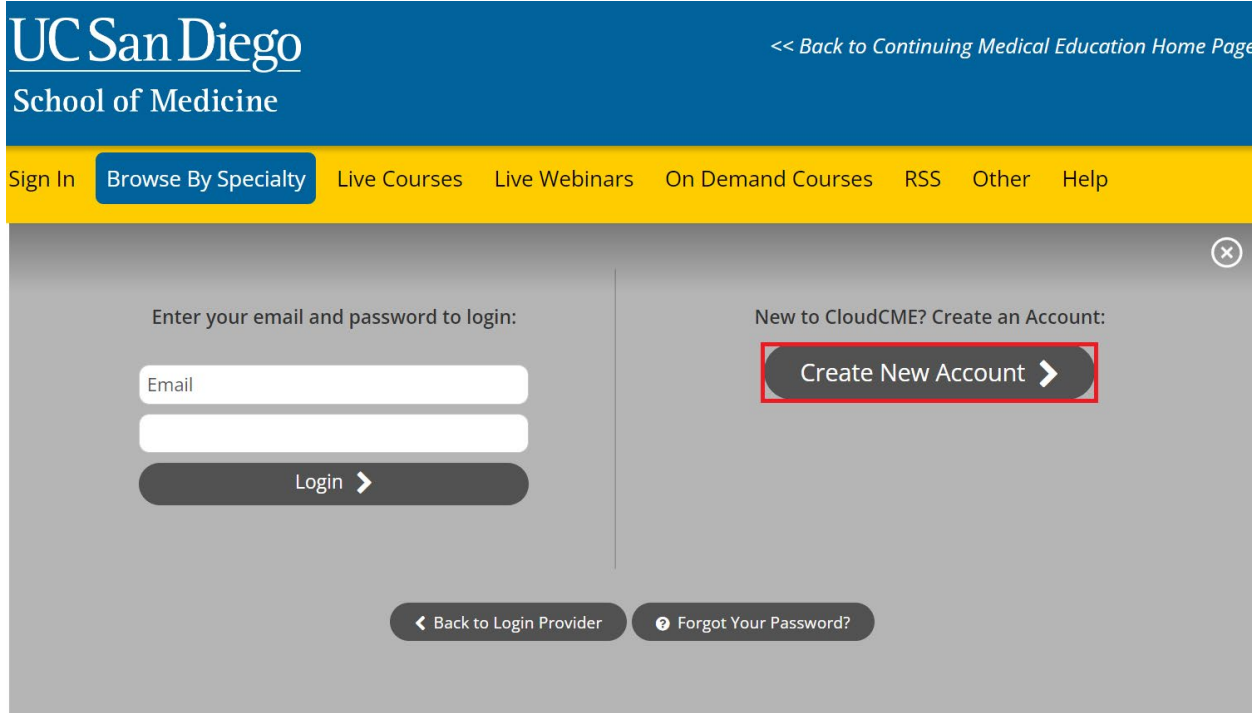

You will receive a confirmation message indicating you have created an account.

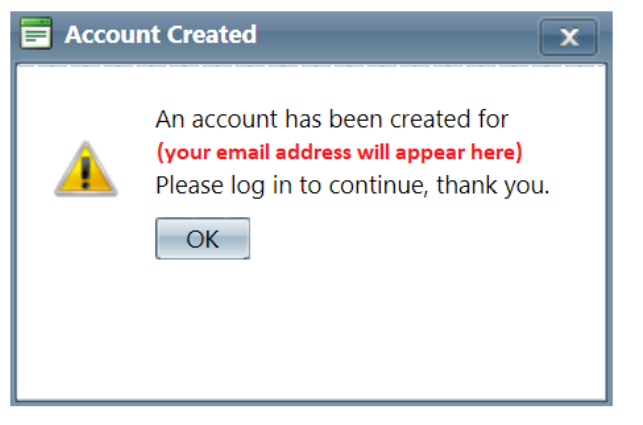

When you click **OK**, you will need to **Sign In** to your account using your newly created credentials.

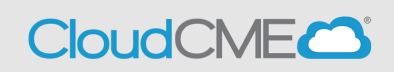

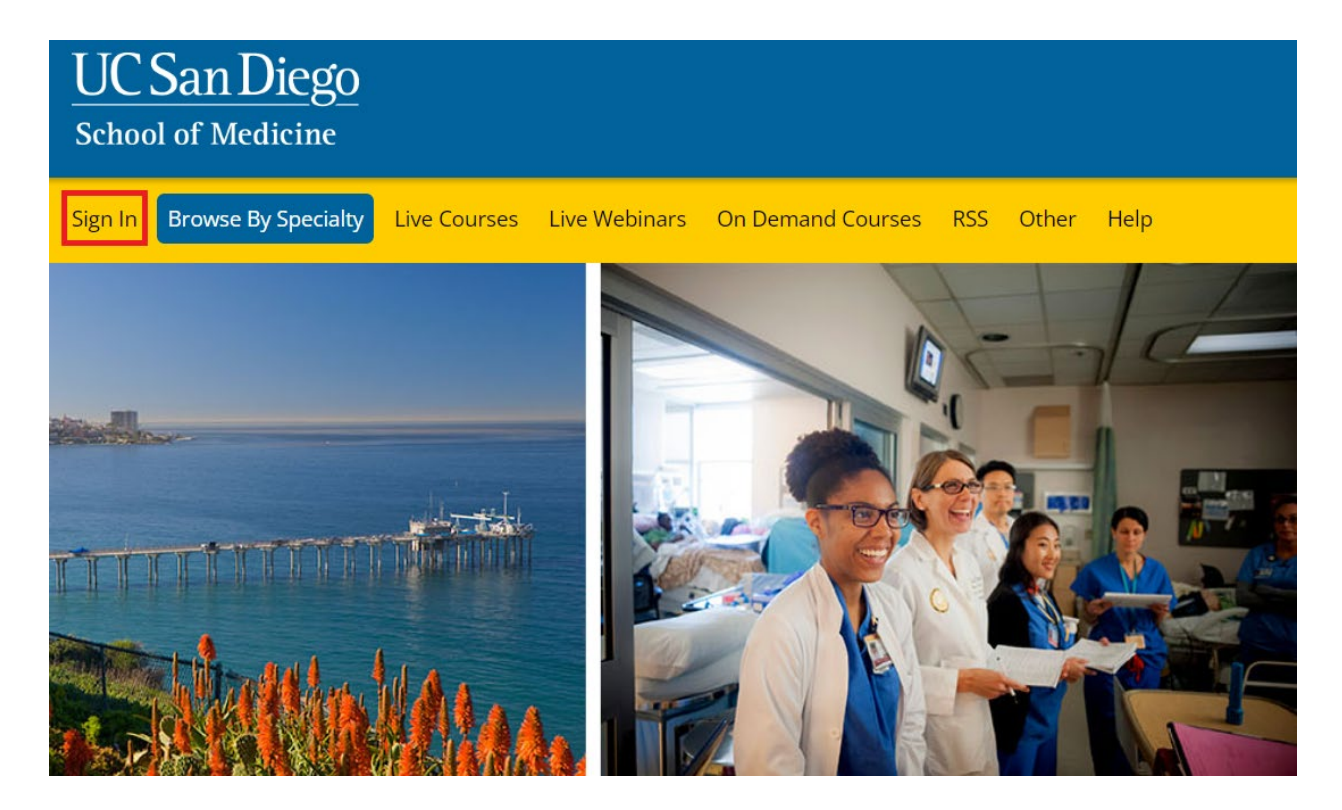

Once you have logged in to your account, you will be prompted to complete your profile. Click **OK** and complete the registration.

Alert

 $\times$ 

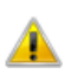

Please verify your profile information is up-to-date and click submit.

OK

**CloudCMEC** 

Please complete the profile with as much accurate information as you can. You will need to answer all required questions in red before you can hit submit.

> **Note:** If you are ever a planner, faculty, course director etc. on an activity your name and credentials as entered here will show up on activity promotions.

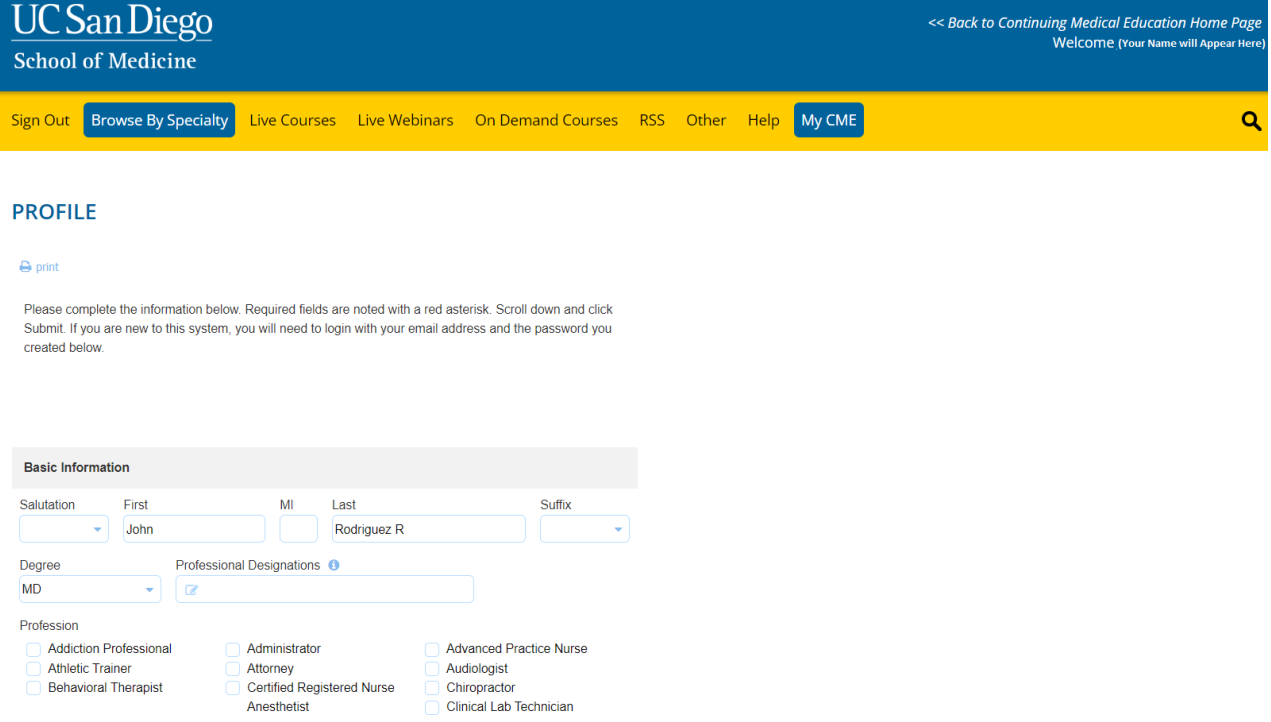

You will then be redirected to the main page.

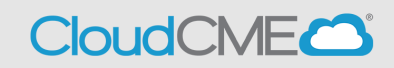

## • **Step 5:** Scroll down the page and click on **Disclosure Form** WELCOME TO THE UC SAN DIEGO CONTINUING MEDICAL EDUCATION LEARNING PORTAL

Here you can access information about courses offered, register to attend, and manage your learning needs. If you are an educator or planner, you can also browse resources and apply for credit.

If you are a UC San Diego employee, please log in with your SSO credentials.

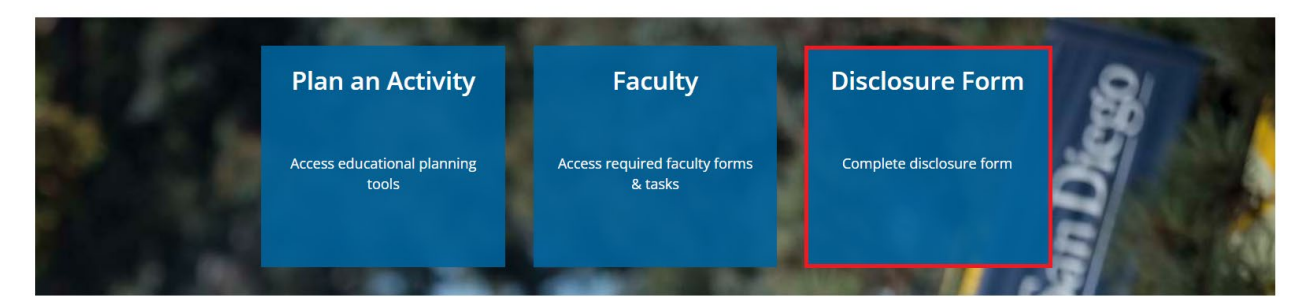

• **Step 6:** You will read through the form and complete the required questions (in red) on the screen before you can hit submit.

Within the past 24 months, have you received financial support (in any amount) from an ineligible company (including employment, consulting, research grant support, honoraria, etc.)? \*

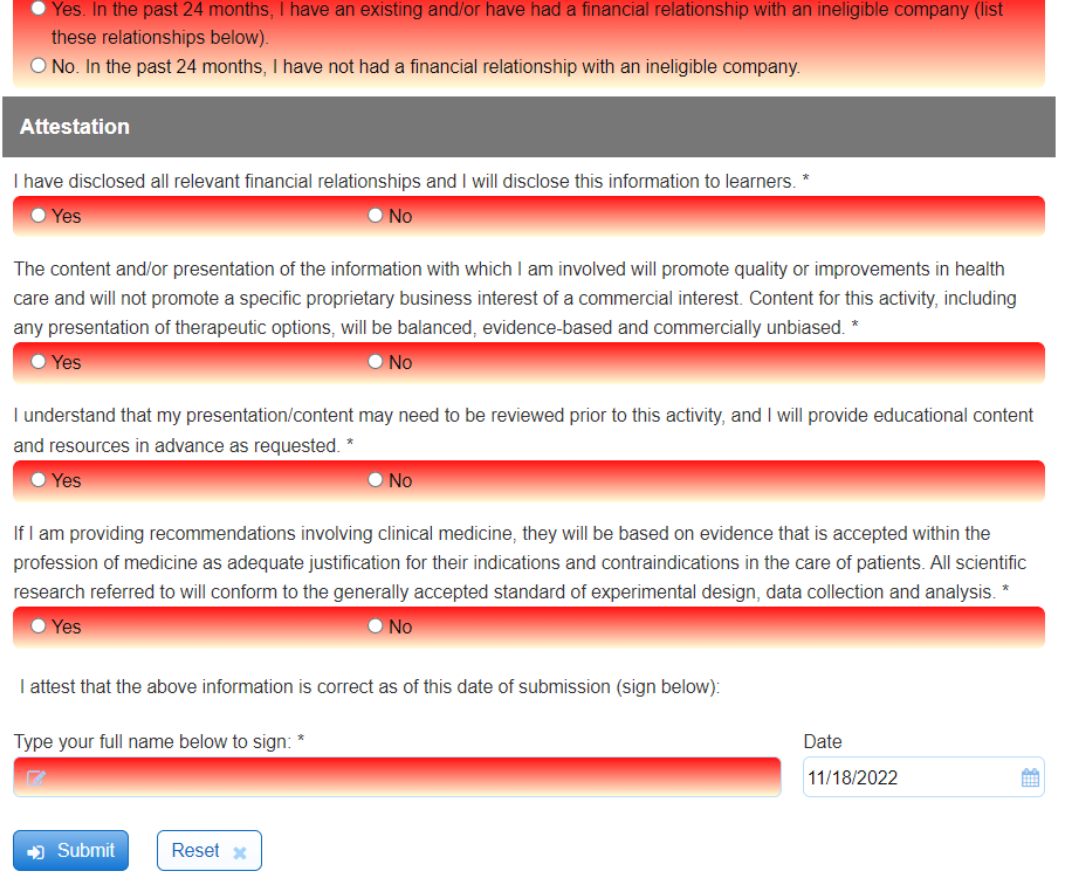

Once you hit **Submit**, your disclosure is complete and will be valid in CloudCME for 1 year.